## 輔仁大學學生線上登記疫苗接種假作業程序及步驟

一、登記系統操作八步驟

1.於本校首頁點選「自主健康管理平台」

- 2.點選「我要 PASS Fill Here」
- 3.輸入「學號/LDAP 帳號/身分證字號」 、「密碼」
- 4.點選「疫苗接種假」
- 5.選擇疫苗接種日期
- 6.勾選請假日期
- 7.儲存確認後無法修改
- 8. 資料確認登記後,請以右鍵列印本書面,逕向授課老 師請假,疫苗接種後併同疫苗接種紀錄卡向老師完成 請假作業。
- 二、相關注意事項:
	- 1.同學於預約選定疫苗接種時間,應依疫苗接種之合約 醫療院所公告期程,於網路預約系統自行避開校內重 要活動及考試等時間,以免影響個人權益。
	- 2.若學生超過疫苗接種假期限後,如因不適症狀就醫及 休養期間,請依學生請假規則辦理。
	- 3. 學生於系統資料確認後,將無法修改,如遇特殊狀況 需修改資料者,請持疫苗接種卡洽詢生活輔導組承辦 人辦理,聯絡方式如下:

(1)日間部:賴敏如小姐(電話 02-29052231)

(2)進修部:黃筠庭小姐(電話 02-29052247)

## 學生疫苗接種假登記系統

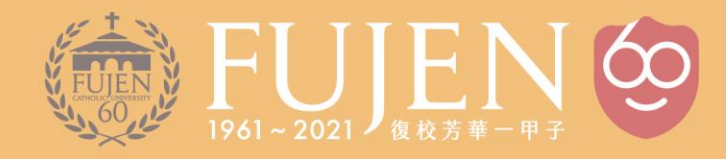

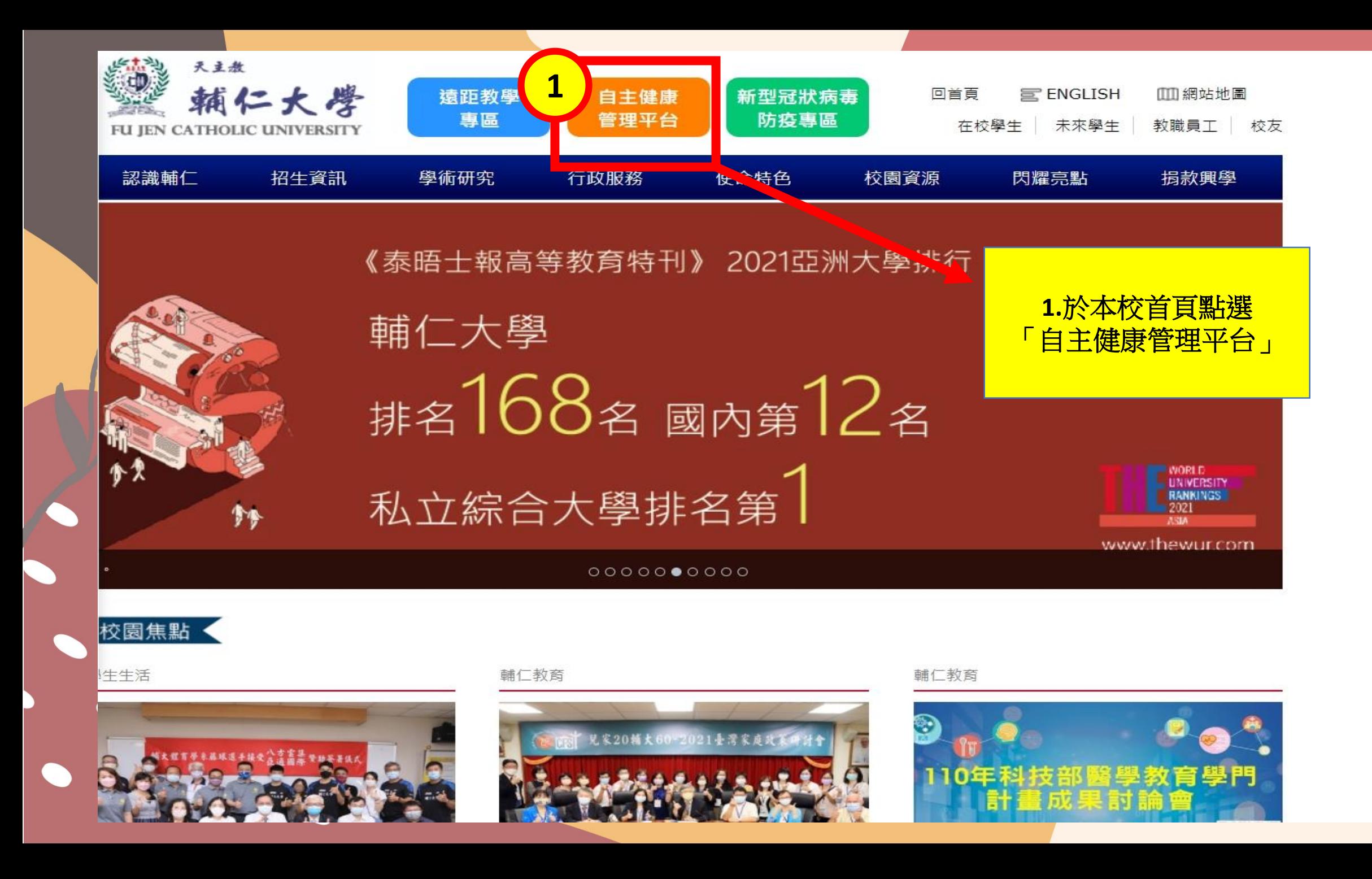

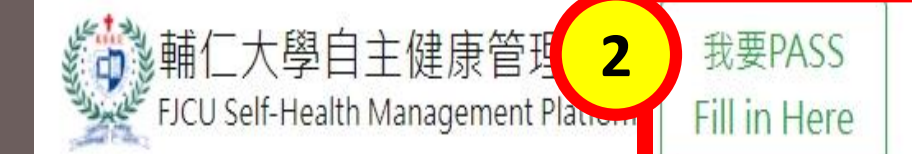

登入 Language  $\blacktriangledown$ 

## 輔大校園傳染病防治調查

衛生福利部中華民國 109 年 1 月 15 日衛授疾字第 1090100030 號公告,新增「嚴重特殊傳染性肺炎 生的身體狀況與健康,我們一起維護健康環境,以因應嚴重特殊傳染性肺炎(2019新冠狀病毒肺灸), v 政策,敬請惠予填答,以共同維護校園師生健康安全。即日起至疫情結束,請全體教職員工生填報每日 起)亦需填報,以利政府和學校後續提供您健康關懷與諮詢,謝謝!

園教職員工 **2.**點選 及教育部之 「我要**PASS Fill Here**」 09/1/20日

個資聲明:本表所蒐集之個人資訊,將作為本校防疫業務聯絡,及衛生單位防疫之用。請據實填報,以利防疫,如有隱匿病情導致疫情擴散,將可能遭相 關法律追究。

- 一、經由中央流行疫情指揮中心公告旅遊疫情三級警告國家入境 (包括轉機 ) 之學生及教職員工,請於入境後起14 日内在家休息,避免到校上課上班。 提醒您應避免出入公共場所,請戴口罩自主健康管理,每日早晚量測及通報體溫並回報人事室持續共14天。
- 二、活動範圍以房間為主,避免與其他人接觸。應經常以肥皂洗手,特別是在接觸呼吸道分泌物、尿液或糞便等體液後。不要與他人共用物品,環境應以 漂白水進行清潔,若體溫>38 ℃或呼吸道不適等類流感症狀,且有中港澳旅遊史或是有接觸新型冠狀病毒肺炎感染者的人,請立即通報1922,並依 相關單位指示協助轉送醫院治療。

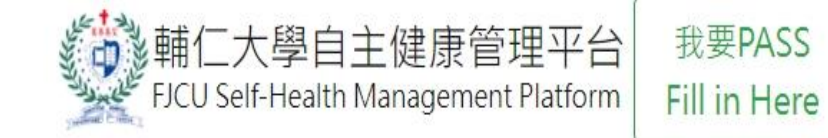

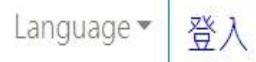

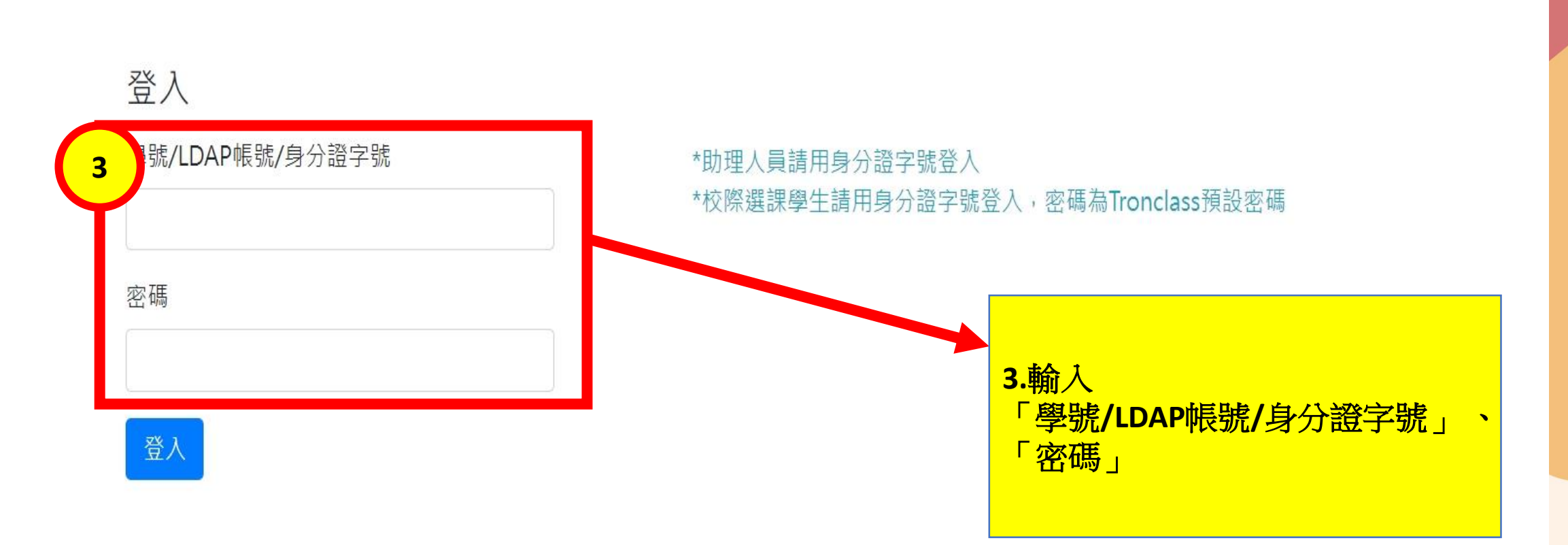

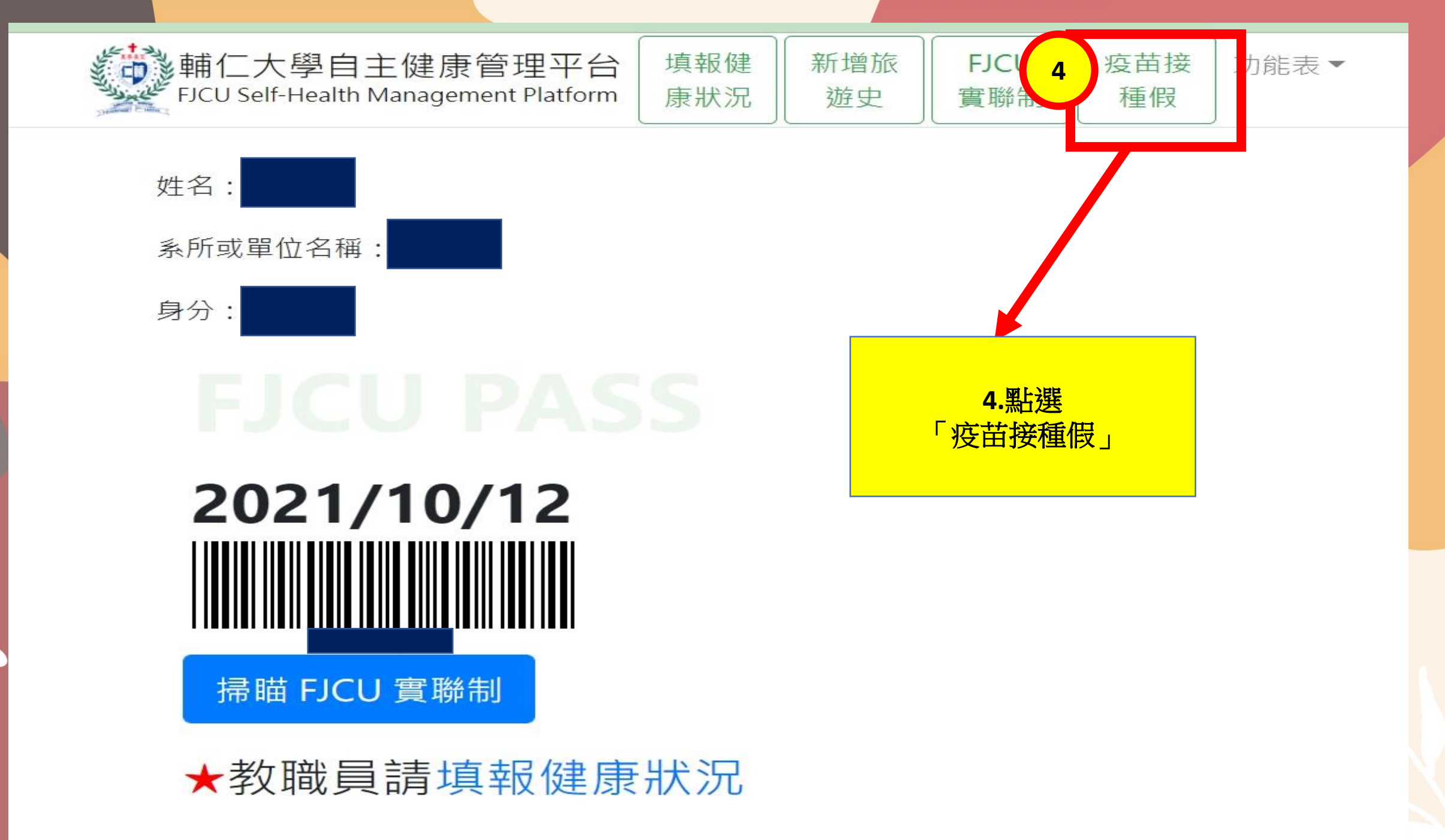

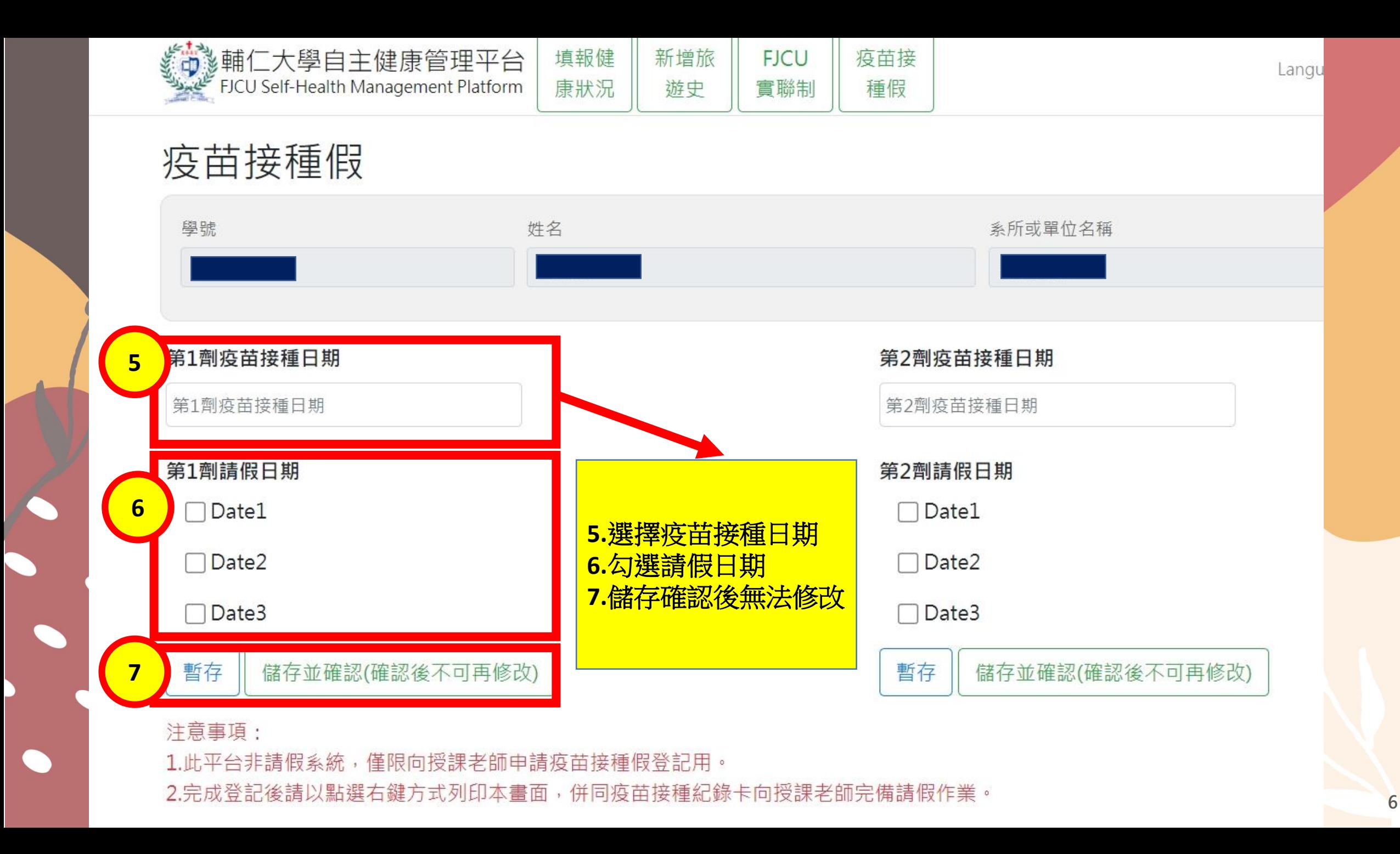

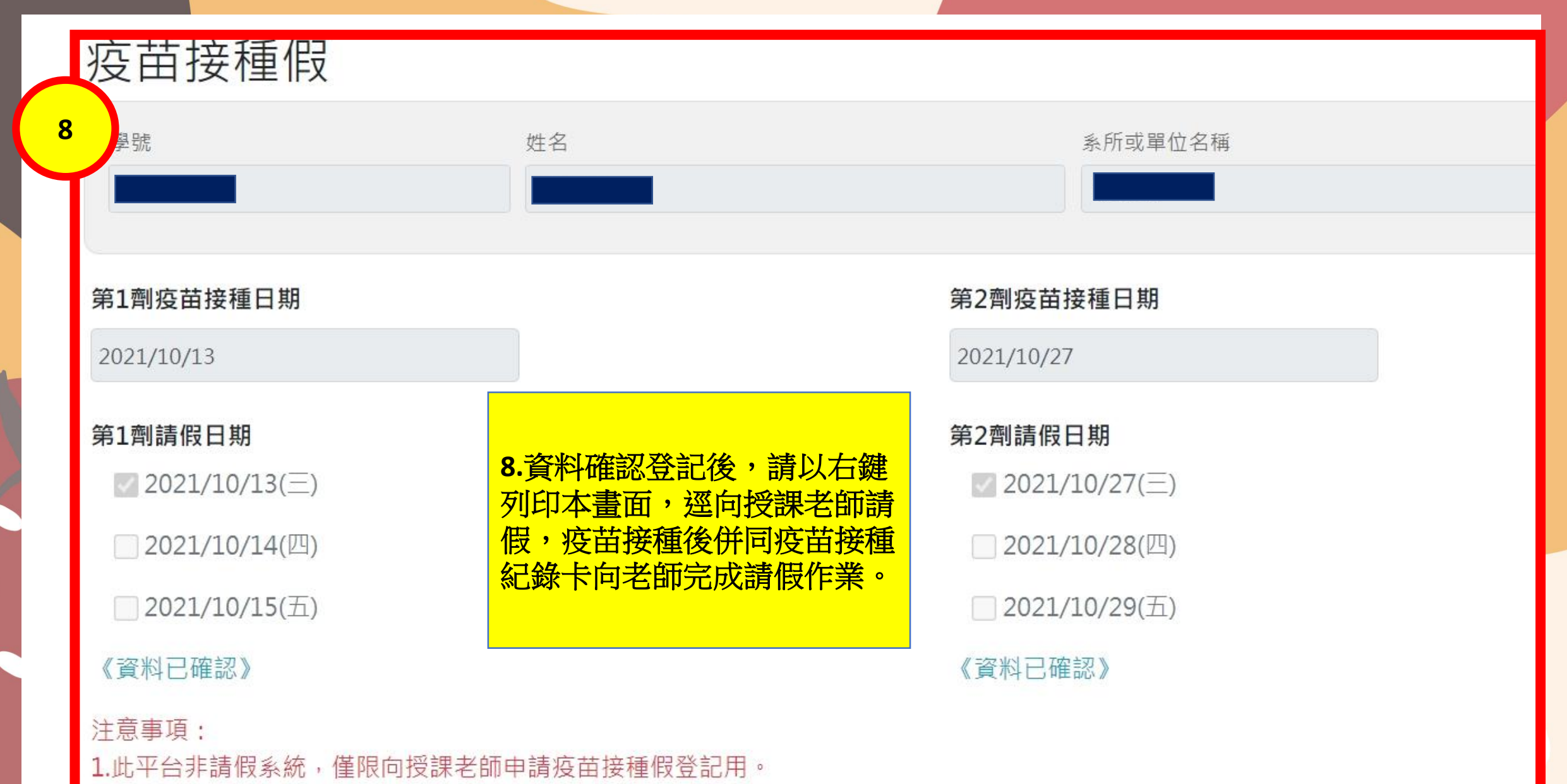

2.完成登記後請以點選右鍵方式列印本畫面,併同疫苗接種紀錄卡向授課老師完備請假作業。